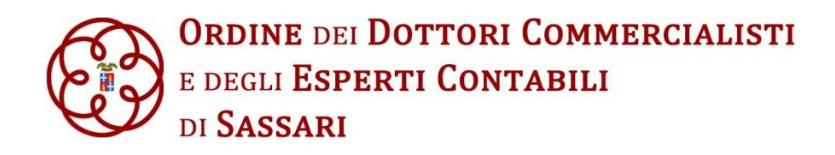

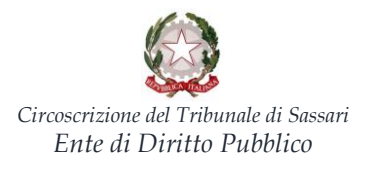

**A TUTTI I COLLEGHI ISCRITTI ALL'ORDINE DI S A S S A R I**

#### **CONVOCAZIONE ASSEMBLEA GENERALE ISCRITTI ALL'ALBO ED ALL'ELENCO SPECIALE**

L'Assemblea Generale degli Iscritti all'Albo ed all'Elenco Speciale è convocata ai sensi degli artt. 18 e 19 del D. Lgs. 28 giugno 2005, n. 139, in prima convocazione per il giorno 10 maggio 2021 alle ore 07:00 ed, occorrendo, in seconda convocazione **per il giorno 11 maggio 2021 dalle ore 17:30 alle ore 18:30 in videoconferenza, così come previsto dagli articoli 73 e 106 del decreto legge 17 marzo 2020, n. 18 (Decreto "Cura Italia") e dal Decreto Legge n. 2 del 14 gennaio 2021, contenente nuove misure per il contrasto e il contenimento dell'emergenza da COVID-19, con la proroga dello stato di emergenza al 30 aprile 2021**, **per discutere e deliberare sul seguente**

#### ORDINE DEL GIORNO

## **1. Presentazione del Conto Consuntivo 2020 accompagnato dalle Relazioni del Tesoriere e del Collegio dei Revisori e deliberazioni inerenti e conseguenti.**

L'Assemblea si svolgerà esclusivamente per via telematica, mediante utilizzo di strumenti che garantiscono l'identificazione dei partecipanti, la loro partecipazione, nonché l'esercizio del diritto di voto a distanza.

La partecipazione alla riunione potrà avvenire collegandosi alla piattaforma Concerto (come indicato dal C.N. nell'informativa 23/2021), al link [www.concerto.it](http://www.concerto.it/) e seguendo le istruzioni operative come da scheda allegata.

Viale Caprera n. 6, 07100 Sassari – Codice Fiscale 92106780908<br>eteria@commercialistisassari.it - Pec: ordine@pec-commercialistiss.it – Web: www.c

Tel: 079 278388 – Fax: 079 2857436 – E-mail[: segreteria@commercialistisassari.it](mailto:segreteria@commercialistisassari.it) – Pec[: ordine@pec-commercialistiss.it](mailto:ordine@pec-commercialistiss.it) – Web[: www.commercialistisassari.it](http://www.commercialistisassari.it/)

Informativa Privacy - Ai sensi del Regolamento Europeo 2016/679 (Codice Privacy) si precisa che le informazioni contenute in questo messaggio sono riservate e ad uso esclusivo del destinatario. Qualora il messaggio in parola. Le fosse pervenuto per errore, La preghiamo di eliminarlo senza copiarlo e di non inoltrarlo a terzi, dandocene gentilmente comunicazione

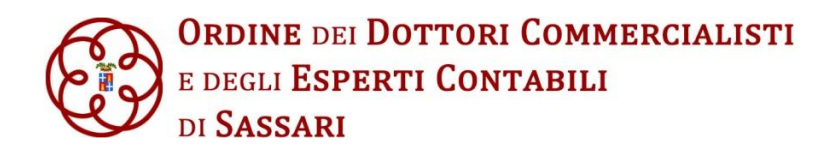

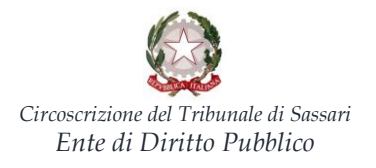

Gli interessati potranno inviare le richieste di intervento, delle quali sarà data lettura dal Consigliere Segretario o da altro Consigliere nel corso dell'Assemblea, all'indirizzo e-mail dell'Ordine: [segreteria@commercialistisassari.it](mailto:segreteria@commercialistisassari.it)

Si ricorda che la partecipazione all'Assemblea attribuisce crediti formativi validi ai fini della Formazione Continua Obbligatoria

Con i migliori saluti.

Il Presidente *Giovanni Pinna Parpaglia*

Informativa Privacy - Ai sensi del Regolamento Europeo 2016/679 (Codice Privacy) si precisa che le informazioni contenute in questo messaggio sono riservate e ad uso esclusivo del destinatario. Qualora il messaggio in parola. Le fosse pervenuto per errore, La preghiamo di eliminarlo senza copiarlo e di non inoltrarlo a terzi, dandocene gentilmente comunicazione

Viale Caprera n. 6, 07100 Sassari – Codice Fiscale 92106780908<br>eteria@commercialistisassari.it - Pec: ordine@pec-commercialistiss.it – Web: www.c Tel: 079 278388 – Fax: 079 2857436 – E-mail[: segreteria@commercialistisassari.it](mailto:segreteria@commercialistisassari.it) – Pec[: ordine@pec-commercialistiss.it](mailto:ordine@pec-commercialistiss.it) – Web[: www.commercialistisassari.it](http://www.commercialistisassari.it/)

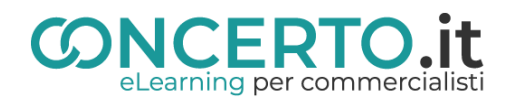

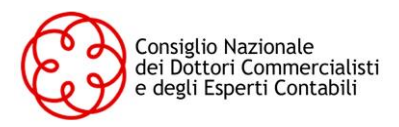

# **ASSEMBLEA DI APPROVAZIONE DEL BILANCIO**

## **Istruzioni operative CONCERTO.it**

**(indicazioni valide solo per gli iscritti)**

### **ISCRIZIONE ALL'ASSEMBLEA**

**(Effettuabile dal momento in cui l'assemblea viene pubblicata sulla Piattaforma CONCERTO.it fino al termine dell'assemblea stessa)**

#### **Iscrizione (si consiglia di effettuare l'iscrizione nei giorni precedenti alla data di svolgimento dell'assemblea):**

- ❖ Collegarsi a **[www.concerto.it](http://www.concerto.it/)**
- ❖ Effettuare l'accesso cliccando sugli appositi pulsanti posti in alto a destra
- ❖ Accedere al menu *"Assemblea approvazione bilancio"*
- ❖ Selezionare il tipo di convocazione (prima o seconda)
- ❖ Cliccare sull'evento corrispondente al proprio Ordine di appartenenza e procedere all'iscrizione
- ❖ L'evento verrà aggiunto al proprio account nella sezione "I miei eventi streaming CNDCEC"

#### **Il giorno dell'assemblea (a partire da 30 minuti prima dell'inizio)**

- ❖ Accedere a **[www.concerto.it](http://www.concerto.it/)**
- ❖ Effettuare l'accesso cliccando sugli appositi pulsanti posti in alto a destra
- ❖ Cliccare sul menu "Il mio account" (in alto a destra)
- ❖ Selezionare la voce "I miei eventi streaming CNDCEC**"**
- ❖ Cliccare sul titolo dell'evento per avviare la partecipazione

## **MODALITA' DI VOTAZIONE**

- ❖ Al termine della relazione comparirà a video la possibilità di esprimere il proprio voto selezionando una delle opzioni indicate.
- ❖ Durante la raccolta dei voti l'evento rimarrà attivo e i relatori potranno utilizzare questi minuti per dare risposta alle domande eventualmente ricevute.
- ❖ L'esito delle votazioni verrà trasmesso in tempo reale ai relatori che ne daranno lettura in diretta e si appresteranno poi a concludere l'assemblea.

## **SUPPORTO TECNICO**

❖ **Per tutte le richieste di carattere tecnico si rimanda all'apertura di un ticket al seguente indirizzo: <https://www.concerto.it/contattaci>**

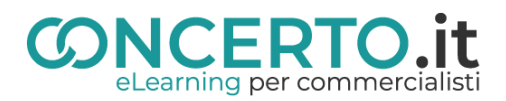

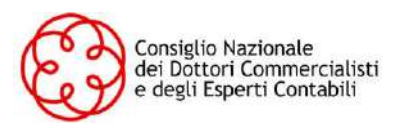

# **ASSEMBLEA DI APPROVAZIONE DEL BILANCIO**

# **Istruzioni operative CONCERTO.it**<br>
IPA:odcec\_ss\_A00:Sassari\_REG:ODCSS\_A:odise.isdi.edu.edu.edu.edu.isdi.edu.isdi

**(indicazioni valide solo per gli iscritti)**

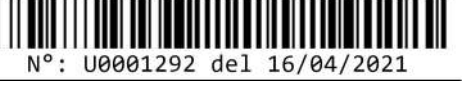

### **ISCRIZIONE ALL'ASSEMBLEA**

**(Effettuabile dal momento in cui l'assemblea viene pubblicata sulla Piattaforma CONCERTO.it fino al termine dell'assemblea stessa)**

#### **Iscrizione (si consiglia di effettuare l'iscrizione nei giorni precedenti alla data di svolgimento dell'assemblea):**

- ❖ Collegarsi a **[www.concerto.it](http://www.concerto.it/)**
- ❖ Effettuare l'accesso cliccando sugli appositi pulsanti posti in alto a destra
- ❖ Accedere al menu *"Assemblea approvazione bilancio"*
- ❖ Selezionare il tipo di convocazione (prima o seconda)
- ❖ Cliccare sull'evento corrispondente al proprio Ordine di appartenenza e procedere all'iscrizione
- ❖ L'evento verrà aggiunto al proprio account nella sezione "I miei eventi streaming CNDCEC"

#### **Il giorno dell'assemblea (a partire da 30 minuti prima dell'inizio)**

- ❖ Accedere a **[www.concerto.it](http://www.concerto.it/)**
- ❖ Effettuare l'accesso cliccando sugli appositi pulsanti posti in alto a destra
- ❖ Cliccare sul menu "Il mio account" (in alto a destra)
- ❖ Selezionare la voce "I miei eventi streaming CNDCEC**"**
- ❖ Cliccare sul titolo dell'evento per avviare la partecipazione

## **MODALITA' DI VOTAZIONE**

- ❖ Al termine della relazione comparirà a video la possibilità di esprimere il proprio voto selezionando una delle opzioni indicate.
- ❖ Durante la raccolta dei voti l'evento rimarrà attivo e i relatori potranno utilizzare questi minuti per dare risposta alle domande eventualmente ricevute.
- ❖ L'esito delle votazioni verrà trasmesso in tempo reale ai relatori che ne daranno lettura in diretta e si appresteranno poi a concludere l'assemblea.

## **SUPPORTO TECNICO**

❖ **Per tutte le richieste di carattere tecnico si rimanda all'apertura di un ticket al seguente indirizzo: <https://www.concerto.it/contattaci>**